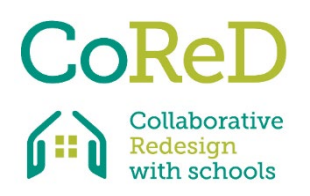

## Die Geschichte der Bildungsräume **(SES)**

Vergangene, gegenwärtige und potenzielle zukünftige Gestaltung und adaptive Verwendung von Bildungsräumen

## **Beschreibung des Tools** (wofür und wozu?)

SES ist ein Dialoginstrument für den Einsatz in Schulentwicklungsprozessen. Es schafft ein Bewusstsein für Qualitäten und Unzulänglichkeiten der physischen Lernumgebung, indem es Gespräche über die Vergangenheit, die Gegenwart und die mögliche zukünftige Nutzung ausgewählter Orte eröffnet.

Im Rahmen der Aktivitäten des Tools werden beliebte und/oder interessante Orte an der Schule ausgewählt, erkundet und durch den Einsatz von Wissen, Vorstellungskraft und Geschichten erzählen weiterentwickelt.

Das Tool kann dazu beitragen, das Bewusstsein für die physische Umwelt und ihre Bedeutung und Nutzung für das Wohlbefinden und für Bildungszwecke zu stärken. Darüber hinaus kann das Tool zur Entwicklung einer gemeinsamen ortsbezogenen Zugehörigkeit beitragen. Das Tool kann sowohl für kleinere, selbstgesteuerte Entwicklungsprozesse der physischen Lernumgebung als auch als Auftakt für kleinere und größere Renovierungsprojekte verwendet werden, die von externen Partnern durchgeführt werden.

Das Tool ist ideal, um einen Dialog über Räume zwischen Lehrkräften, Schülerinnen & Schülern, Schulleitung und Architektinnen & Architekten zu führen, da Workshops gemeinsam mit verschiedensten Gruppen abgehalten werden können.

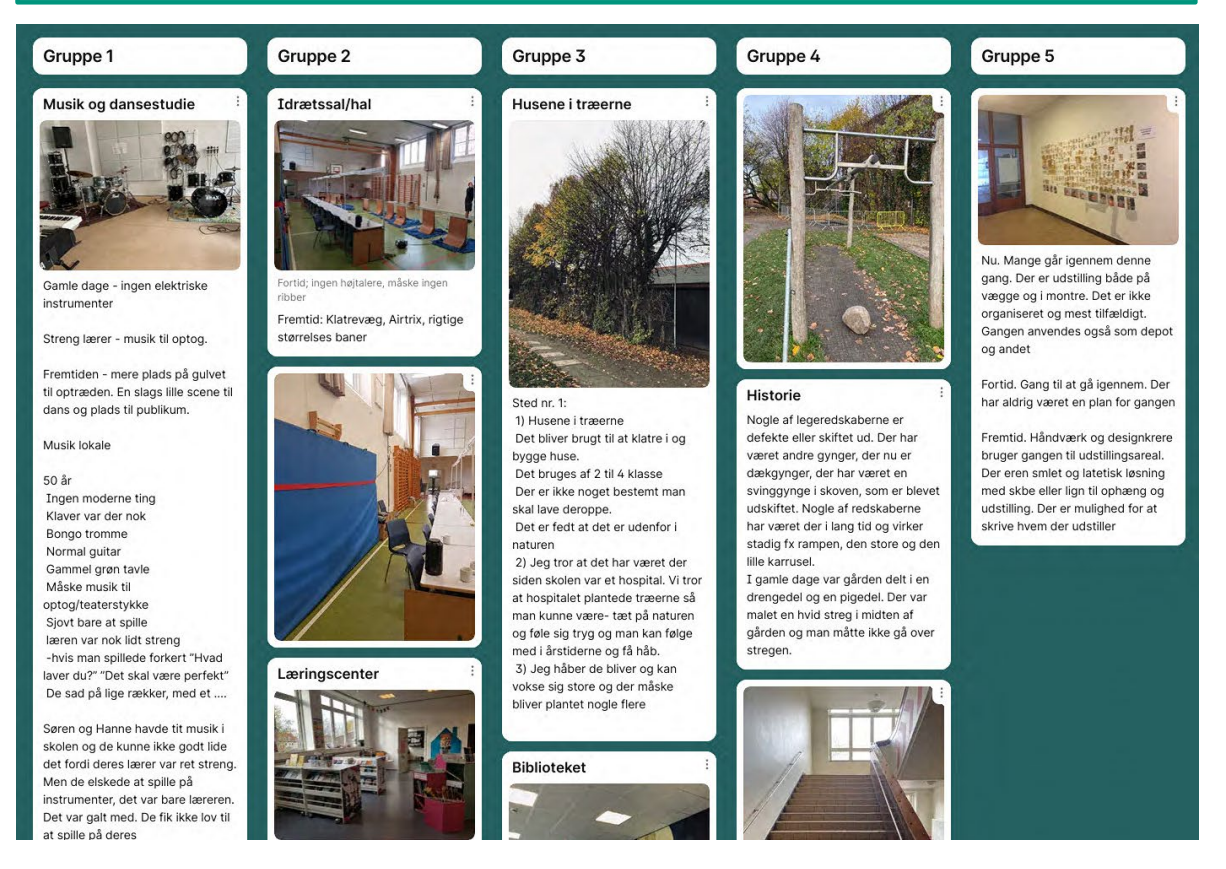

Beispiel einer Padlet Seite

## **Anleitung** (Wie wird das Tool benutzt?)

Das Tool soll in einem Workshop mit 4-20 Teilnehmenden eingesetzt werden, die in Teams von zwei bis vier aufgeteilt werden. Geschätzte Dauer 1½ Stunden. Für jedes Team müssen vor dem Workshop Padlets\* mit vier Spalten unter den Überschriften "Gegenwart",

"Vergangenheit", "Zukunft" und "Sonstiges" erstellt werden. Jedes Team muss über ein Smartphone oder ein Tablet verfügen, das im Workshop verwendet wird.

**1.** Kurze Anleitung mit Beispielen, wie Geschichten über die vergangene und zukünftige Nutzung und Gestaltung von Bildungsräumen erzählt werden können. Die Gruppe wird in kleinere Teams aufgeteilt. Jedes Team erhält ein Passwort für die vorbereitete Padlet-Seite.

**2.** Erzählen von Geschichten mit der in Teams aufgeteilten Gruppe: Die Teams werden gebeten, 1-3 Orte in der Schule auszuwählen und zu besuchen, die gegenwärtige Nutzung der Räume zu beschreiben und Geschichten über ihre Nutzung in der Vergangenheit und in der Zukunft zu erzählen bzw. sich vorzustellen (siehe Arbeitsanleitung). Die erzählten Geschichten werden zusammen mit relevanten Fotos, Zeichnungen usw. in die Padlet-Seite eingefügt.

**3.** Austausch der Geschichten in der großen Gruppe. Jedes Team stellt seine gewählten Räume vor, liest seine Geschichten laut vor und zeigt Bilder und Zeichnungen auf der Padlet-Seite (vorzugsweise auf einem großen Bildschirm). Nach jeder Präsentation gibt es Zeit für Fragen, Kommentare und einen Dialog.

\*Es ist auch möglich, das auf der CoReD-Homepage verfügbare Arbeitsblatt auszudrucken und zu verwenden.

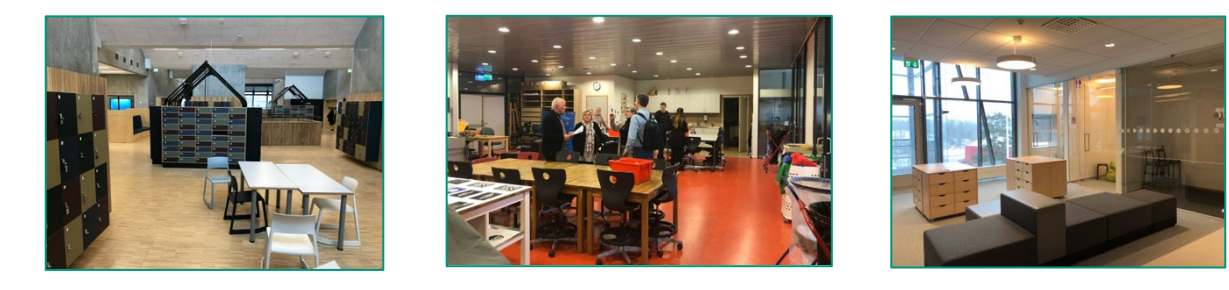

**Tool Beschreibung** (wie wird analysiert?)

Alle Padlet-Seiten werden digital gespeichert, Notizen aus dem dritten Teil des Workshops können eingegeben werden, bevor die Seiten gespeichert werden. Zusätzlich werden die vorgelesenen Geschichten aufgenommen oder mitgeschrieben. Ein separates Dokument mit den wichtigsten Punkten aus dem Abschlussgespräch wird erstellt. Anschließend kann das Material an die Planer übergeben werden, um sicherzustellen, dass wichtige Merkmale des alten Schulgebäudes auf das neue/umgebaute Gebäude übertragen werden.

## **Zusätzliche Quellen**

Ein ausführliches Werkstatthandbuch mit Fragen zum Storytelling-Teil. Um ein Padlet zu erstellen, besuchen Sie: www.padlet.com. Sie können auch andere digitale Plattf[ormen wie Miro \(w](http://www.miro.com/)ww.miro.com) oder [Google jamboard \(www.jamb](http://www.jamboard.google.com/)oard.google.com) verwenden.

Links to the project: https://ec.europa.eu/programmes/erasmus-plus/pr[ojects/eplus-project](mailto:bobo@kglakademi.dk)details/#project/2019-1-UK01-KA[201-061954 Twit](mailto:lisa@edu.au.dk)ter: @ILEHIGSE1 #CollaborativeReDesignwithSchools

Contact: Lisa Rosén Rasmussen (lisa@edu.au.dk) or Bodil Hovaldt Bøjer (bobo@kglakademi.dk)

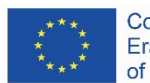

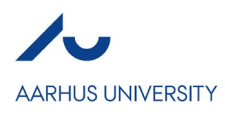